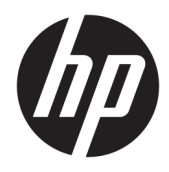

Guia de Hardware

HP Engage One Prime

© Copyright 2019 HP Development Company, L.P.

Android é uma marca comercial da Google LLC. Bluetooth é uma marca comercial dos respectivos proprietários e utilizada sob licença pela HP Inc. Windows é uma marca registrada ou marca comercial da Microsoft Corporation nos Estados Unidos e/ou em outros países.

As informações contidas neste documento estão sujeitas a alterações sem aviso prévio. As garantias somente dos produtos e serviços HP estão estabelecidas na declaração de garantia que acompanha os produtos e serviços. Nada contido neste documento deve ser interpretado como garantia adicional. A HP não se responsabilizará por erros técnicos ou editoriais ou omissões aqui contidos.

Segunda edição: Janeiro de 2019

Primeira edição: Dezembro de 2018

Número de peça do documento: L45320-202

#### **Aviso sobre o produto**

Este guia descreve recursos comuns à maioria dos modelos. Alguns recursos podem não estar disponíveis em seu sistema.

Para acessar o manual do usuário mais recente, vá para<http://www.hp.com/support>e siga as instruções para localizar seu produto. Em seguida, selecione **Manuais do usuário**.

#### **Termos do software**

Ao instalar, copiar, baixar ou usar de outra maneira qualquer produto de software préinstalado neste computador, você concorda em observar os termos do Contrato de Licença do Usuário Final (EULA) da HP. Caso você não aceite os termos da licença, a única solução será devolver o produto completo (hardware e software) e sem utilização dentro de 14 dias após a data de compra para obter o reembolso segundo a política do seu local de compra.

Para obter mais informações ou para solicitar o reembolso integral do valor do computador, entre em contato com o vendedor.

## **Sobre Este Guia**

Este guia fornece informações básicas para utilização e atualização do computador.

- **AVISO!** Indica uma situação perigosa que, se não for evitada, **poderá** resultar em morte ou ferimentos graves.
- **CUIDADO:** Indica uma situação perigosa que, se não for evitada, **poderá** resultar em ferimentos leves ou moderados.
- **IMPORTANTE:** Indica informações consideradas importantes, mas não relacionadas a riscos (por exemplo, mensagens relacionadas a danos). Avisa o usuário de que, se o procedimento não for seguido como descrito, poderá haver perda de dados ou danos ao hardware ou software. Também contém informações básicas para explicar um conceito ou concluir uma tarefa.
- **WARE:** Contém informações adicionais para enfatizar ou completar os pontos importantes do texto principal.
- ※ **DICA:** Fornece dicas úteis para completar uma tarefa.

# **Conteúdo**

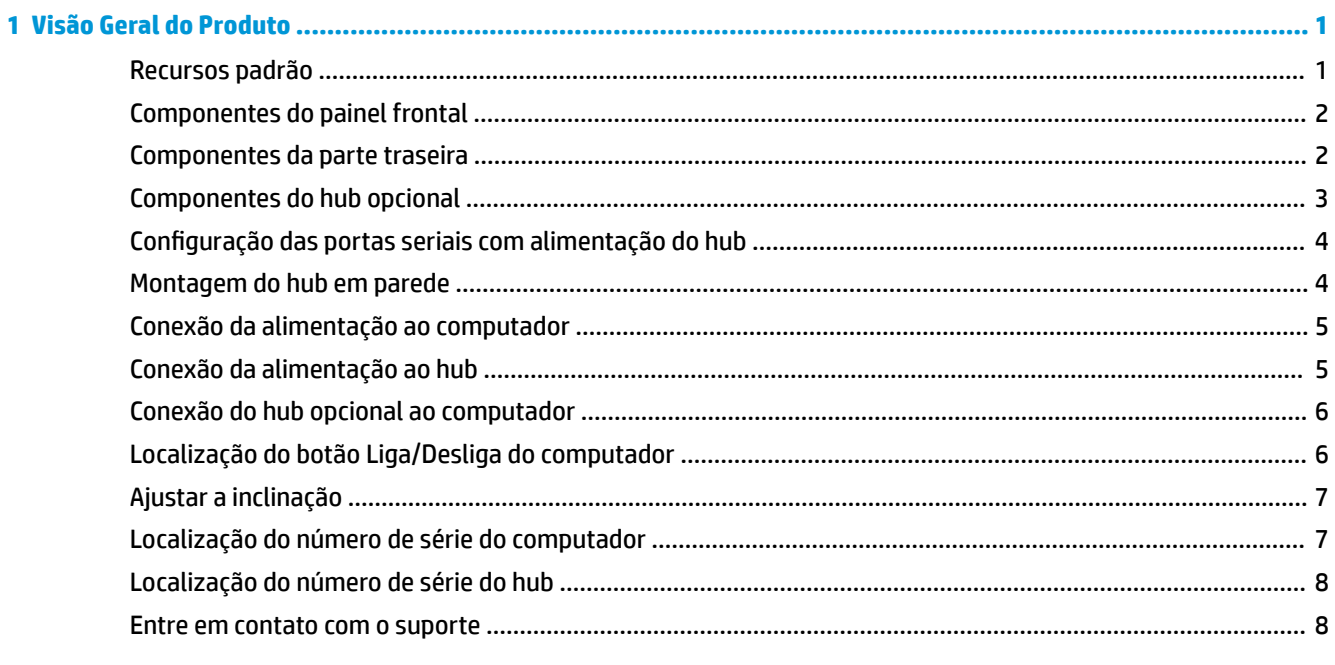

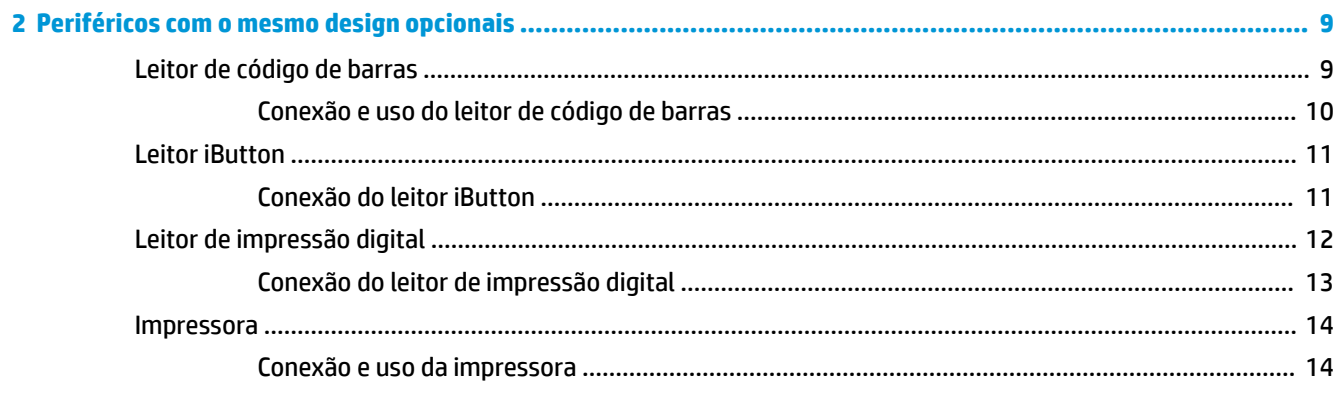

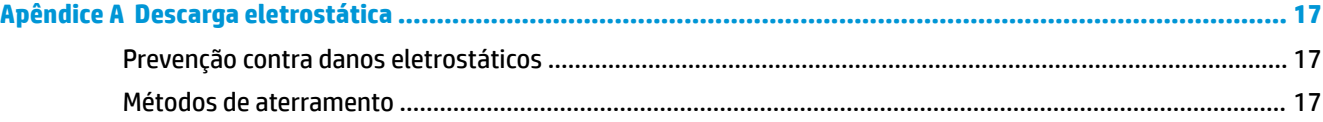

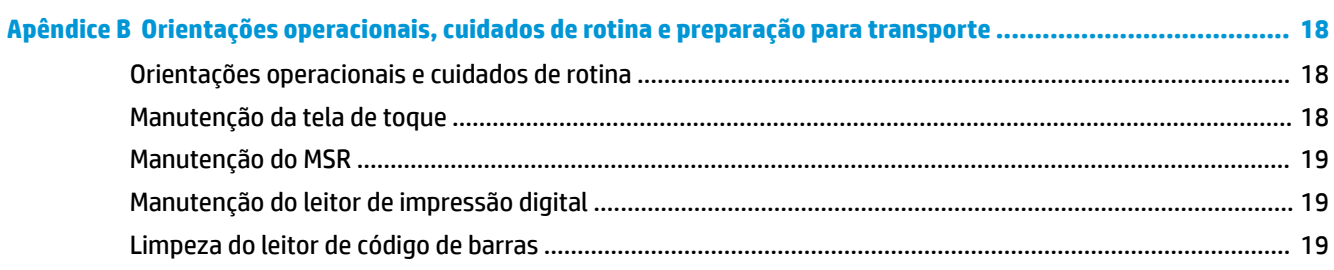

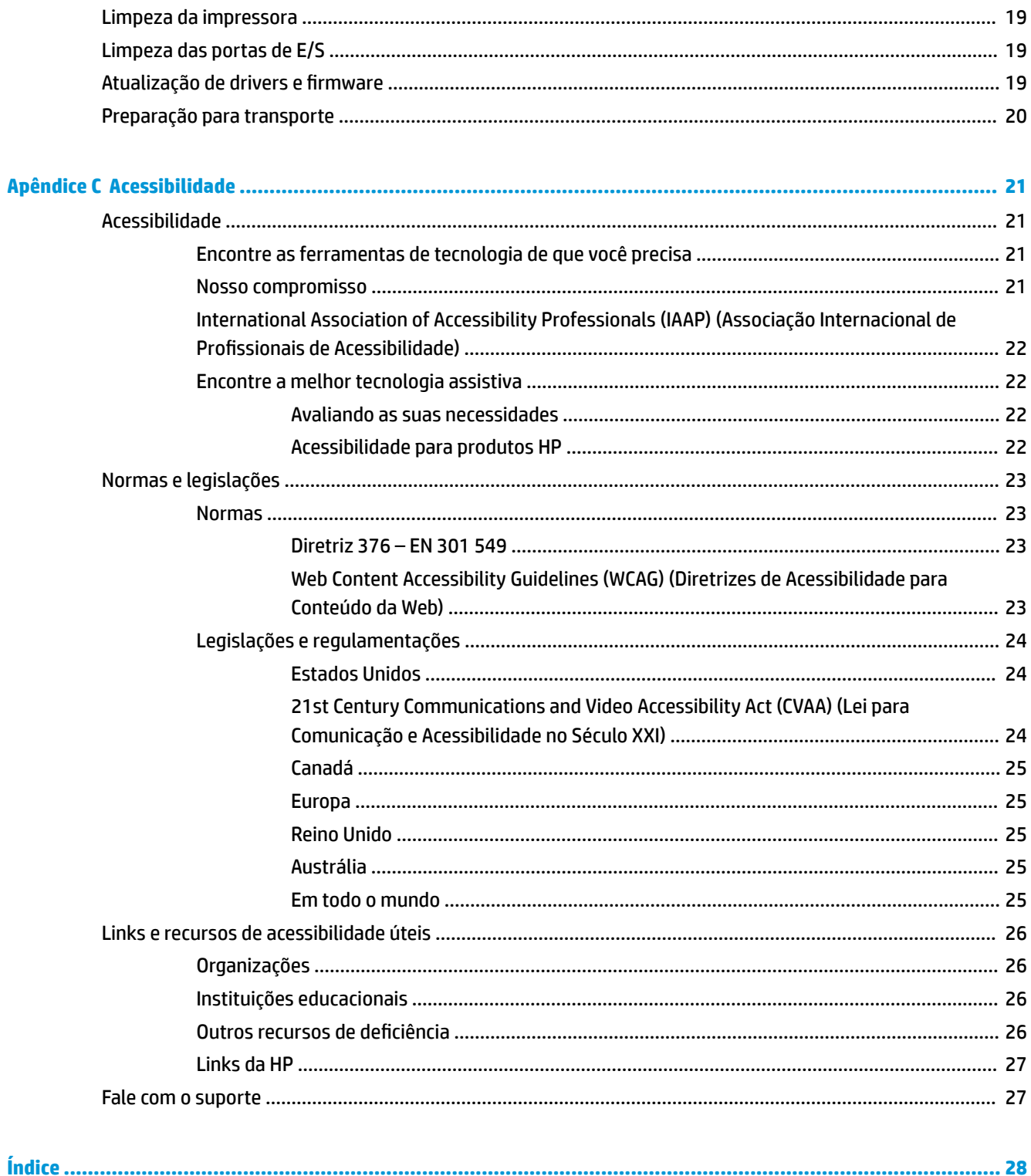

# <span id="page-6-0"></span>**1 Visão Geral do Produto**

# **Recursos padrão**

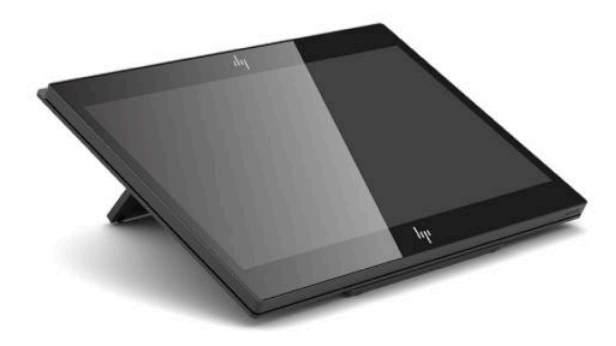

Os recursos padrão incluem:

- Tela Full HD de 35,5 cm (14 pol.) com ângulos de visualização ultra-amplos
- Sistema operacional Android™ 8.1.0
- Computador e dispositivos periféricos disponíveis em preto ou branco
- HP Engage One Prime Plus com 2,2 GHz + memória de 4 G + eMMC de 32 G e HP Engage One Prime com 1,8 GHz + memória de 2 G + eMMC de 16 G
- Duas portas USB Tipo A e duas portas USB Tipo C
- **Near Field Communications (NFC)**
- Leitor de banda magnética (MSR) integrado
- WiFi integrado
- Bluetooth® integrado
- Tela virada para o cliente opcional
- Conectividade expandida com hub opcional
- Leitor de código de barras portátil opcional
- iButton opcional
- Impressora autônoma opcional
- Leitor de impressão digital opcional

**IMPORTANTE:** A temperatura de funcionamento máxima não deve exceder 35 °C (95 °F).

# <span id="page-7-0"></span>**Componentes do painel frontal**

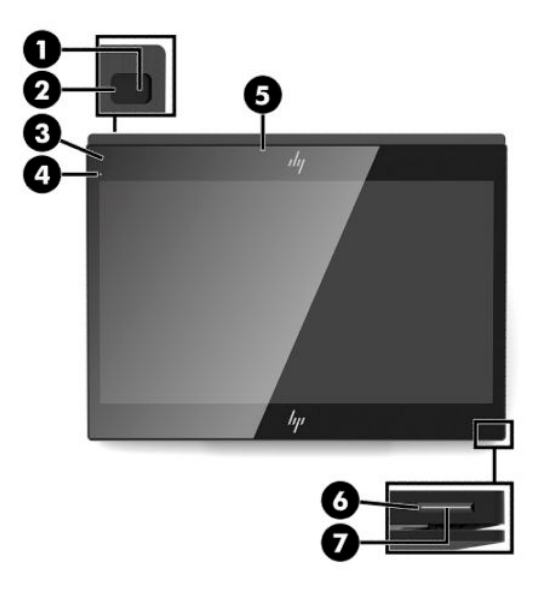

### **Tabela 1-1 Componentes do painel frontal**

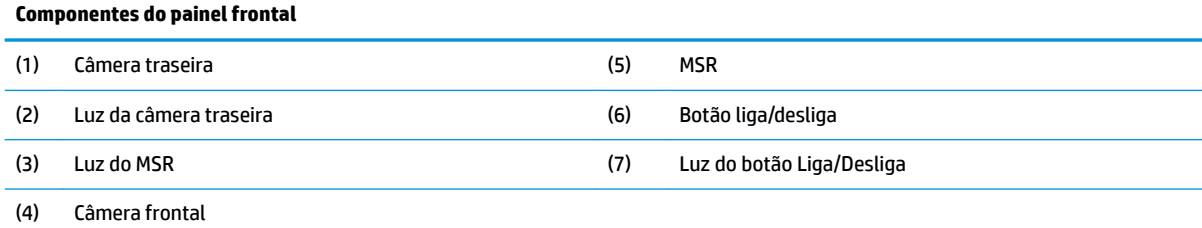

# **Componentes da parte traseira**

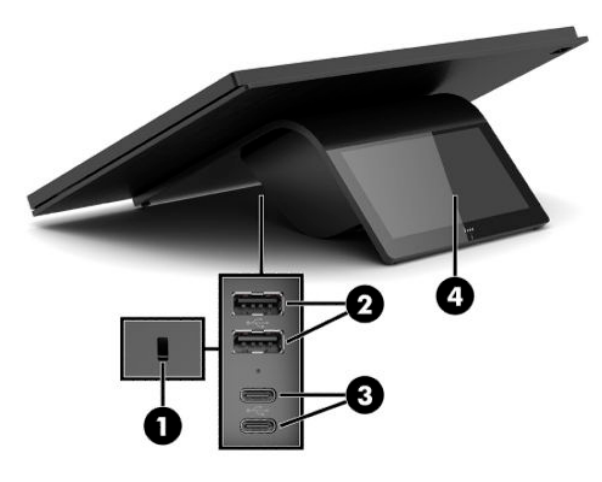

**Tabela 1-2 Componentes da parte traseira**

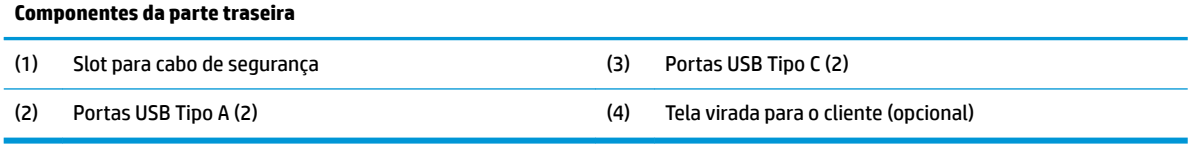

# <span id="page-8-0"></span>**Componentes do hub opcional**

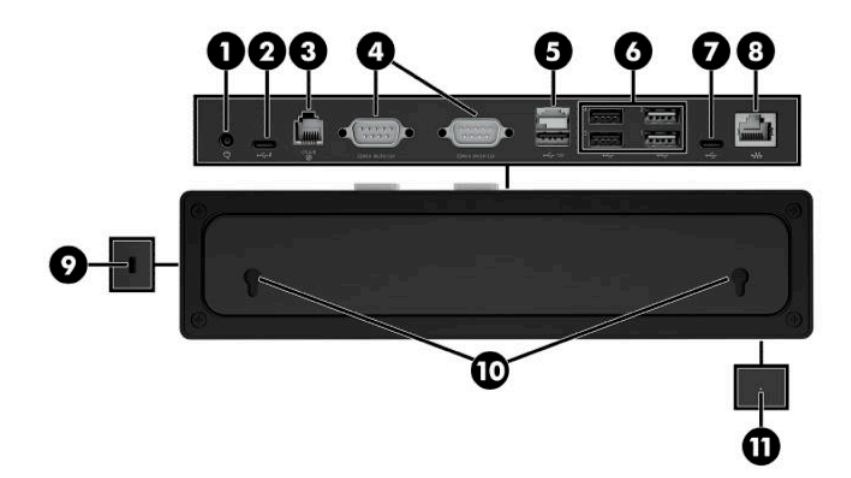

### **Tabela 1-3 Componentes do hub**

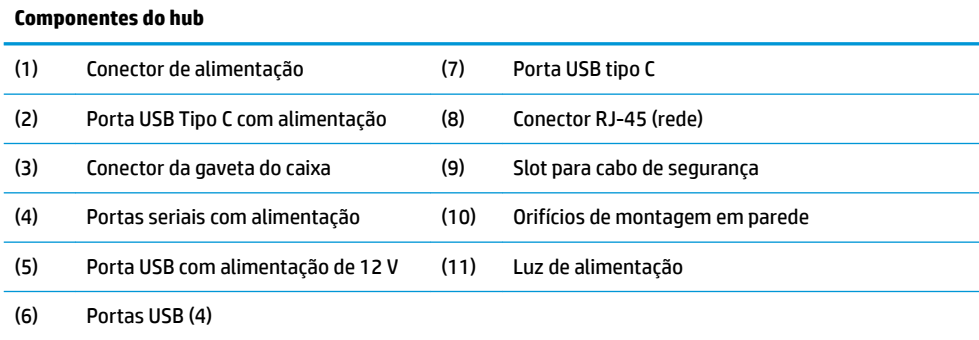

# <span id="page-9-0"></span>Configuração das portas seriais com alimentação do hub

As portas seriais podem ser configuradas como portas seriais padrão (sem alimentação) ou portas seriais com alimentação independente. Alguns dispositivos de revenda usam uma porta serial com alimentação independente. Se a porta serial for configurada como porta com alimentação independente, os dispositivos que dão suporte a uma interface serial com alimentação independente não requerem uma fonte de energia externa.

**IMPORTANTE:** O computador deve ser desligado antes de conectar ou desconectar os dispositivos de porta serial.

**WARI:** O hub é fornecido com todas as portas seriais configuradas no modo serial não alimentado padrão (0 volts).

Existem três configurações de tensão para cada porta serial.

- 0 volts
- 5 volts
- 12 volts

Para alterar a configuração de tensão de cada porta serial com alimentação:

- **1.** No software fornecido com o produto, selecione **Configurações**.
- **2.** Selecione **Dispositivos conectados** e, em seguida, selecione **Tensão de porta serial com alimentação**.
- **3.** Selecione a tensão correta para o dispositivo conectado.
- **IMPORTANTE:** Para reduzir o risco de danos a um dispositivo conectado, certifique-se de que você seleciona a tensão de porta serial correta.

## **Montagem do hub em parede**

O hub pode ser fixado em uma parede ou outra superfície usando os orifícios na parte traseira do hub.

A altura da suspensão para o hub não deve exceder 2 metros. O espaçamento para os dois parafusos embutidos na parede é 180 mm. O tamanho da rosca deve ser M3, e o comprimento do parafuso deve ser igual ou superior a 6 mm com um diâmetro de 3 mm.

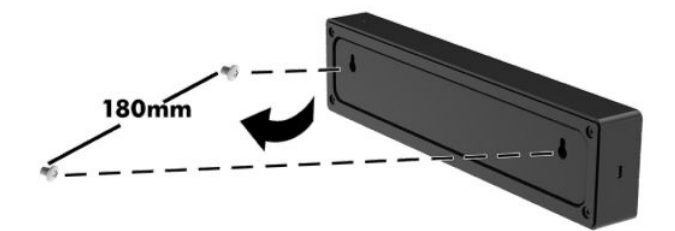

# <span id="page-10-0"></span>**Conexão da alimentação ao computador**

Para conectar um adaptador de CA ao computador, conecte uma extremidade do cabo de alimentação ao adaptador de CA (1) e a outra extremidade a uma tomada aterrada de CA (2). Em seguida, conecte o adaptador de CA a uma das portas USB Tipo C do computador (3).

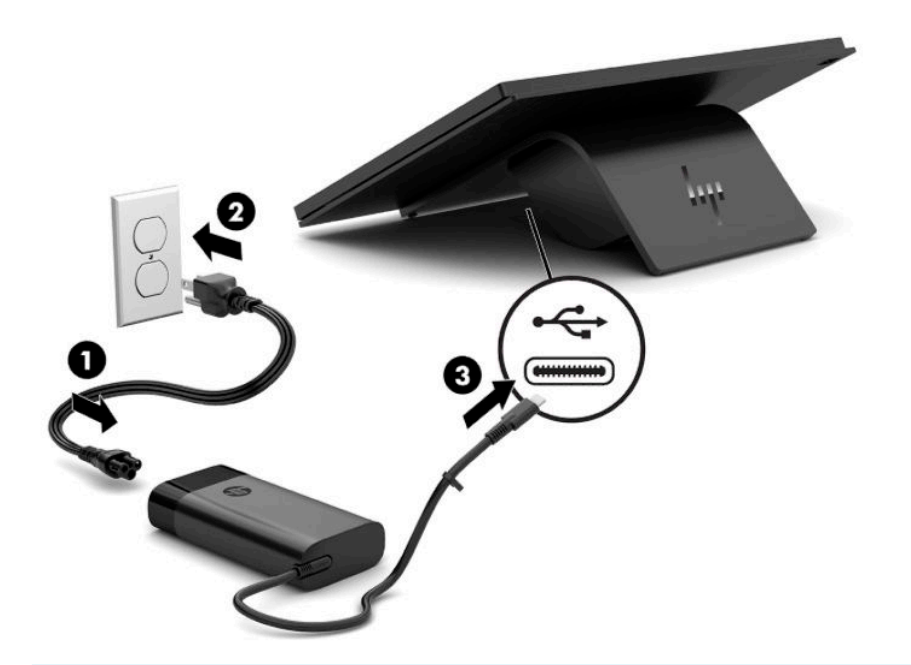

**W** NOTA: Se o computador está conectado ao hub opcional, é possível conectar um cabo USB Tipo C à porta USB Tipo C com alimentação do hub em vez de usar o adaptador de CA para alimentar o computador.

## **Conexão da alimentação ao hub**

Para conectar um adaptador de CA ao hub, conecte uma extremidade do cabo de alimentação ao adaptador de CA (1) e a outra extremidade a uma tomada aterrada de CA (2). Em seguida, conecte o adaptador de CA ao conector de alimentação do hub (3).

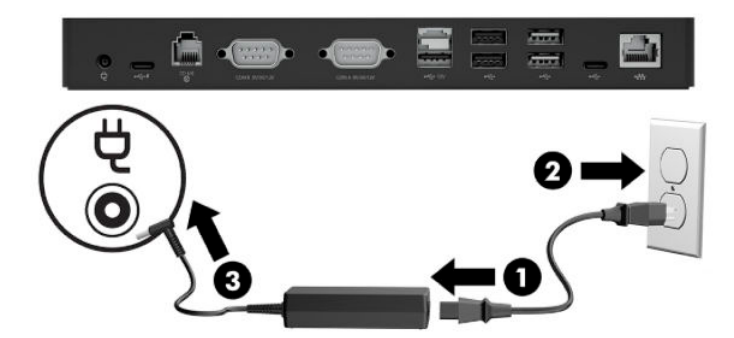

# <span id="page-11-0"></span>**Conexão do hub opcional ao computador**

Conecte um cabo USB Tipo C entre o computador e a porta USB Tipo C com alimentação do hub.

**MOTA:** O computador não precisa estar conectado a um adaptador de CA quando estiver conectado à porta USB Tipo C com alimentação do hub.

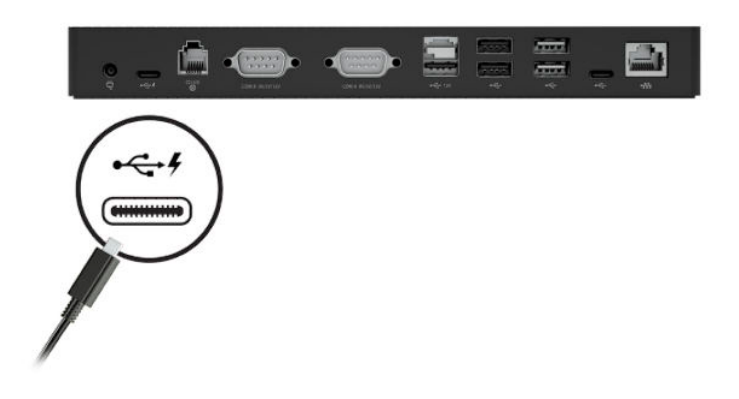

# **Localização do botão Liga/Desliga do computador**

O botão Liga/Desliga está localizado na borda inferior direita do painel.

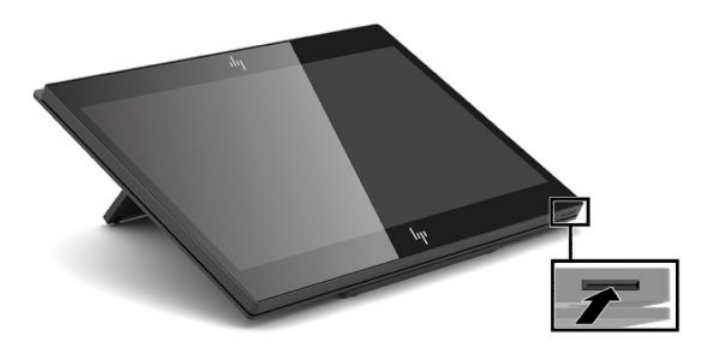

**NOTA:** A luz do botão Liga/Desliga fica branca quando o computador estiver ligado. A luz do botão Liga/ Desliga está desligada quando o computador estiver desligado. A luz do botão Liga/Desliga pisca quando o computador estiver no estado de suspensão.

# <span id="page-12-0"></span>**Ajustar a inclinação**

Você pode inclinar o computador para que ele esteja voltado para o caixa ou o cliente. A imagem na tela gira automaticamente para que corresponda com a posição do computador. O computador pode ser estabilizado em ângulos diferentes para se ajustar ao brilho e à altura da mesa.

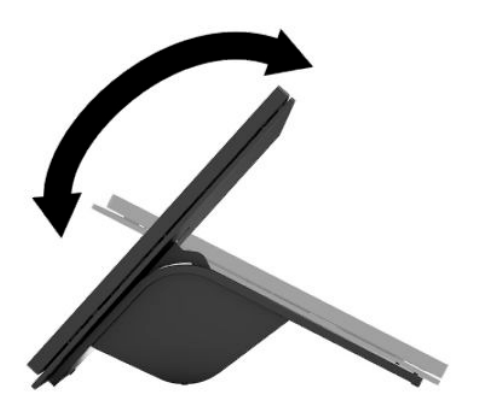

## **Localização do número de série do computador**

Cada computador tem um número de série exclusivo e um número de identificação do produto, localizados no exterior da unidade. Tenha esses números disponíveis quando entrar em contato com o serviço ao cliente para obter assistência.

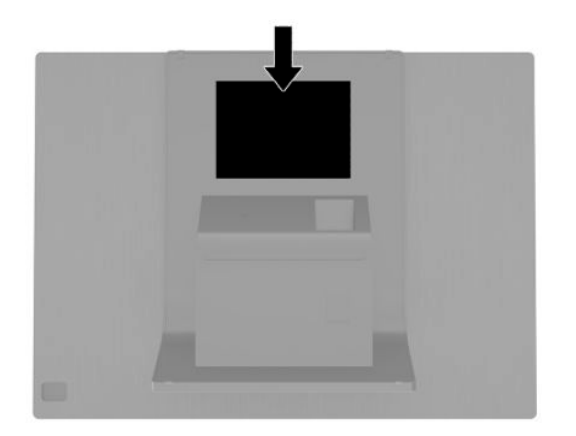

## <span id="page-13-0"></span>**Localização do número de série do hub**

Cada hub tem um número de série exclusivo e um número de identificação do produto, localizados no exterior do hub. Tenha esses números disponíveis quando entrar em contato com o serviço ao cliente para obter assistência.

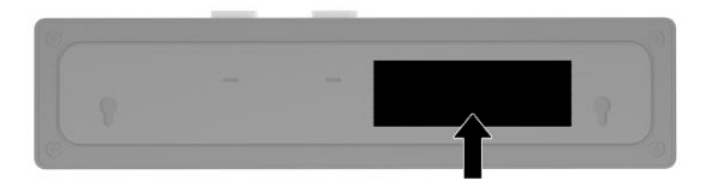

## **Entre em contato com o suporte**

Para solucionar problemas de hardware ou software, acesse <http://www.hp.com/support>. Utilize esse site para obter mais informações sobre o seu produto, incluindo links para fóruns de discussões e instruções de solução de problemas. Também é possível encontrar informações sobre como entrar em contato com a HP e abrir uma ocorrência de suporte.

# <span id="page-14-0"></span>**2 Periféricos com o mesmo design opcionais**

# **Leitor de código de barras**

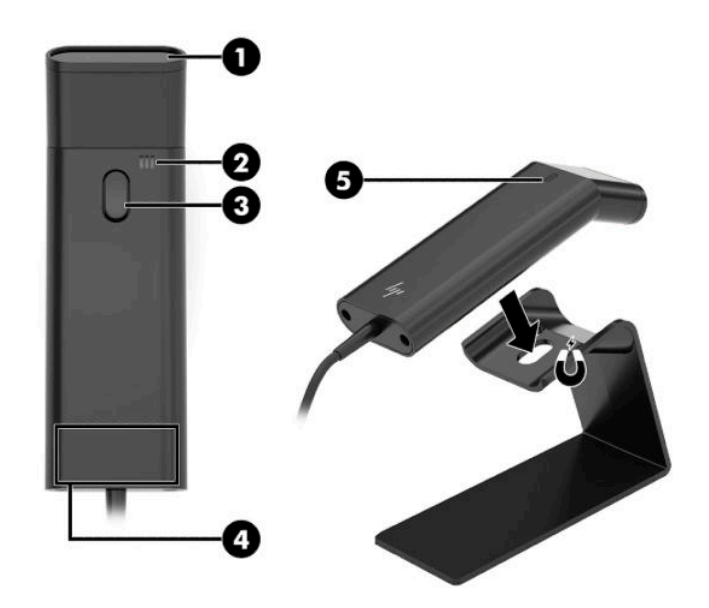

#### **Tabela 2-1 Componentes do leitor de código de barras**

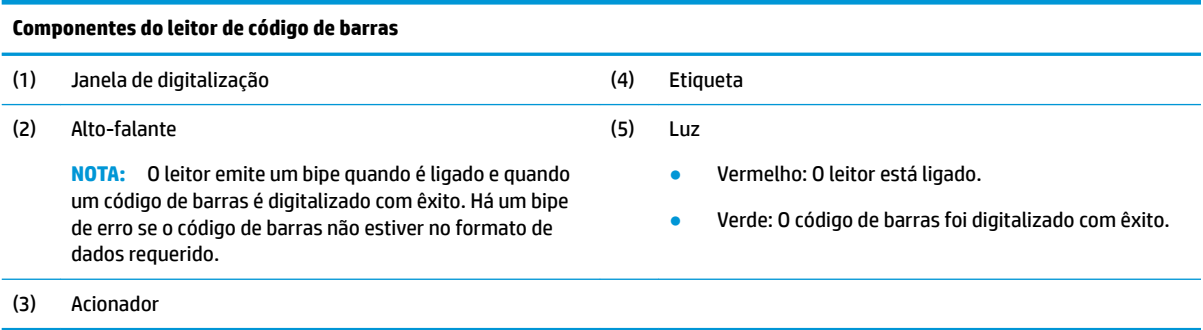

## <span id="page-15-0"></span>**Conexão e uso do leitor de código de barras**

**1.** Conecte o cabo USB do leitor a uma porta USB no computador ou hub.

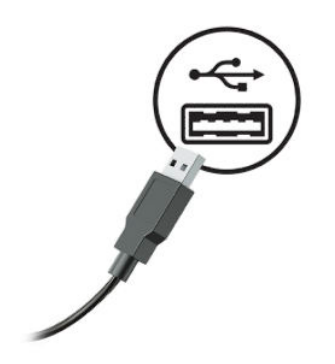

**2.** Mantenha pressionado o acionador.

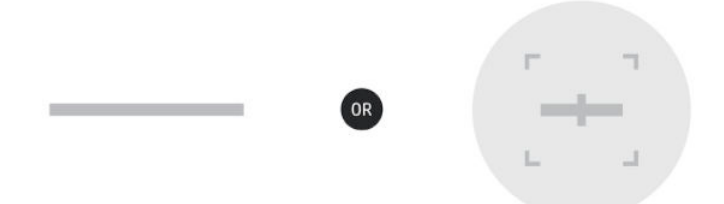

**3.** Centralize o padrão vermelho sobre o código de barras alvo, levantando e abaixando o leitor até que um bipe soe e o padrão desapareça.

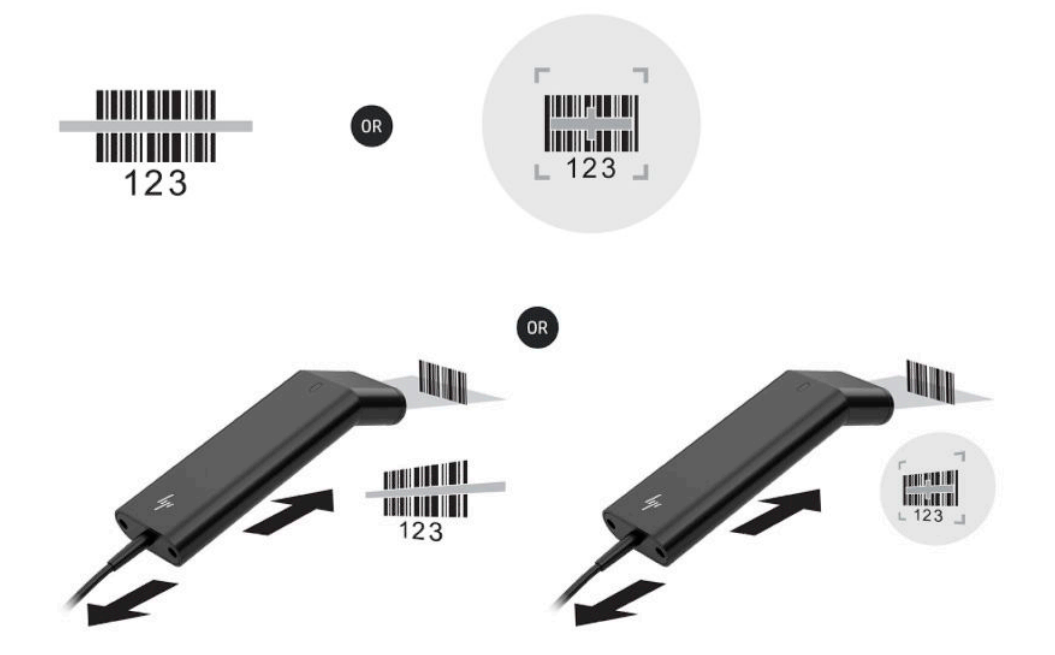

Baixe o guia do usuário e o guia de programação em <http://www.hp.com/support>.

## <span id="page-16-0"></span>**Leitor iButton**

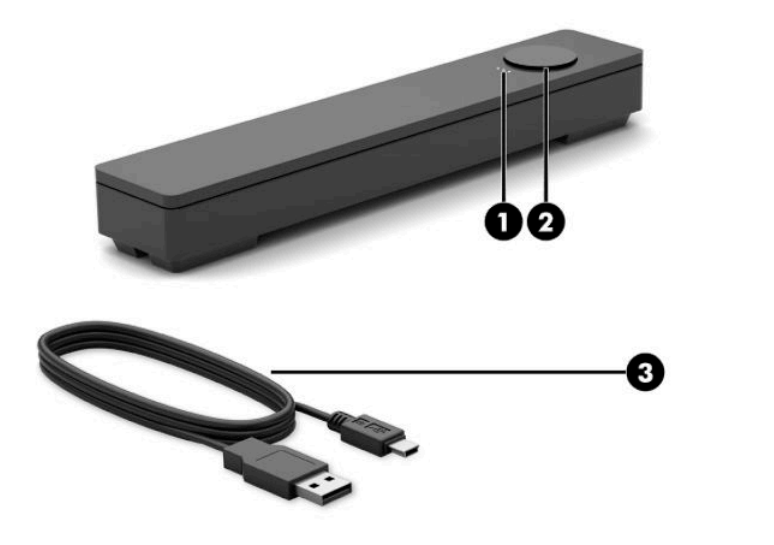

#### **Tabela 2-2 Componentes do leitor iButton**

#### **Componentes do leitor iButton**

- (1) Luzes do leitor iButton
	- Amarelo: O leitor está ligado e conectado ao computador.
		-
	- Verde: Os dados estão sendo transferidos.
	- Vermelho: Há um erro de leitura.

## **Conexão do leitor iButton**

**1.** Salve todos os arquivos e desligue o computador corretamente através do sistema operacional. Em seguida, desligue todos os dispositivos externos.

(2) Leitor iButton

(3) Cabo USB do leitor iButton

- **2.** Desconecte os cabos de alimentação do computador e/ou hub e desconecte todos os dispositivos externos.
	- AVISO! Para evitar o risco de ferimentos graves ou danos ao equipamento, certifique-se de que o cabo de alimentação está desconectado da tomada de CA na parede antes de instalar este produto. Não fazer isso pode expor você ao risco de choque elétrico.

<span id="page-17-0"></span>**3.** Conecte o cabo USB ao leitor iButton (1) e encaminhe o cabo através do canal de roteamento no leitor iButton (2).

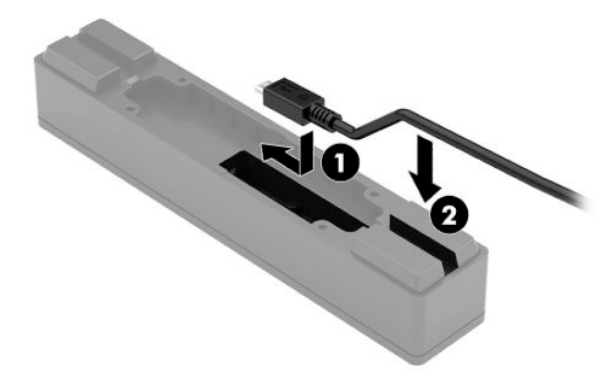

**4.** Conecte o cabo USB do leitor iButton a uma porta USB no computador ou hub.

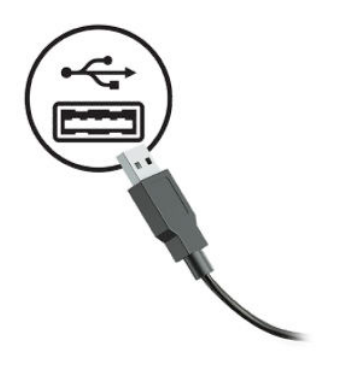

**5.** Conecte novamente os cabos de alimentação e quaisquer dispositivos externos e ligue o computador e/ou hub.

# **Leitor de impressão digital**

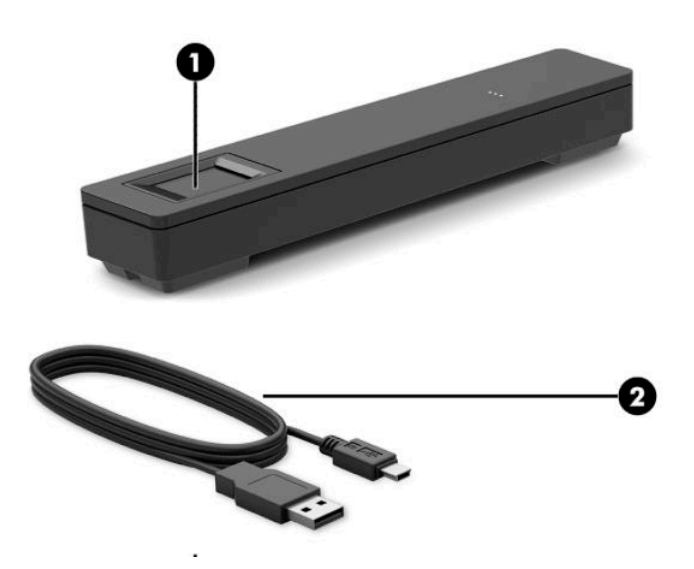

#### **Tabela 2-3 Componentes do leitor de impressão digital**

<span id="page-18-0"></span>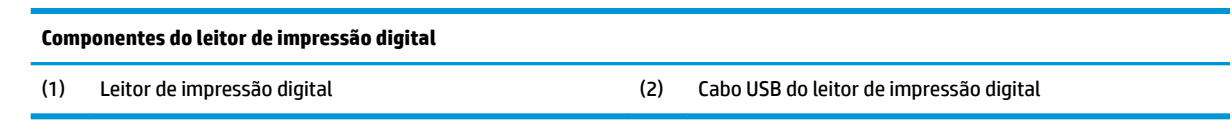

## **Conexão do leitor de impressão digital**

- **1.** Salve todos os arquivos e desligue o computador corretamente através do sistema operacional. Em seguida, desligue todos os dispositivos externos.
- **2.** Desconecte os cabos de alimentação do computador e/ou hub e desconecte todos os dispositivos externos.
- AVISO! Para evitar o risco de ferimentos graves ou danos ao equipamento, certifique-se de que o cabo de alimentação está desconectado da tomada de CA na parede antes de instalar este produto. Não fazer isso pode expor você ao risco de choque elétrico.
- **3.** Conecte o cabo USB ao leitor de impressão digital (1) e encaminhe o cabo através do canal de roteamento no leitor de impressão digital (2).

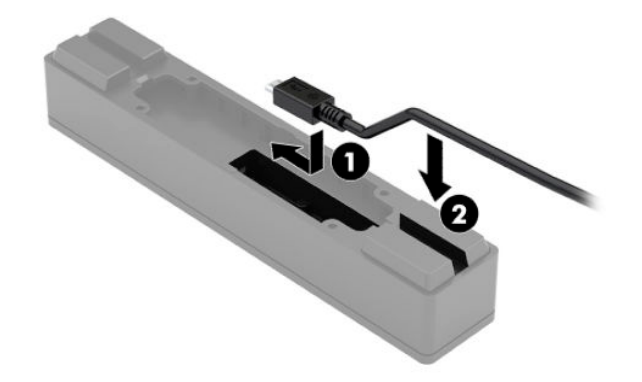

**4.** Conecte o cabo USB do leitor de impressão digital a uma porta USB no computador ou hub.

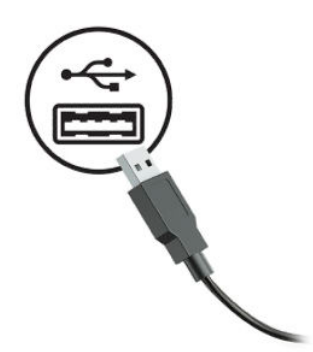

**5.** Conecte novamente os cabos de alimentação e quaisquer dispositivos externos e ligue o computador e/ou hub.

## <span id="page-19-0"></span>**Impressora**

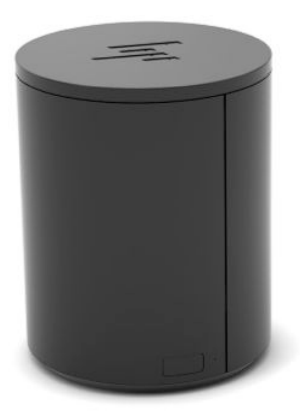

## **Conexão e uso da impressora**

- **1.** Baixe os drivers, o guia do usuário e o guia de programação em [http://www.hp.com/support.](http://www.hp.com/support) Instale os drivers.
- 2. Antes de configurar a impressora, desligue o computador host e os outros dispositivos conectados.
- **3.** Conecte os cabos nas portas apropriadas.
	- **a.** Conector da interface e de alimentação (A): Para a conexão com o computador host.
		- **IMPORTANTE:** Nunca desconecte esse cabo do computador enquanto a impressora estiver ligada.
	- **b.** Conector da unidade periférica (B): Para conexão a unidades periféricas, como caixas registradoras.
		- **IMPORTANTE:** Não conecte esse cabo a um telefone.

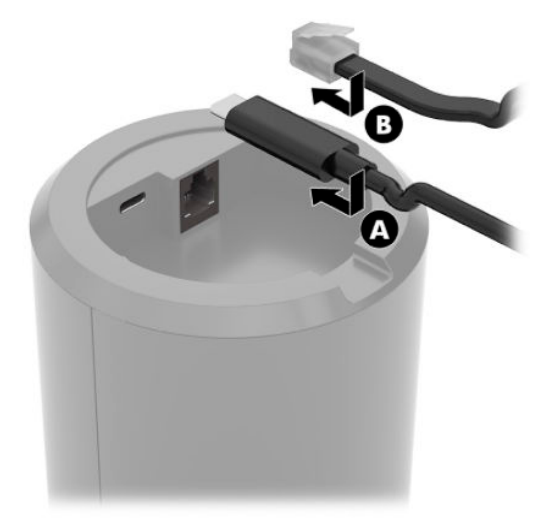

**4.** Para carregar o rolo de papel, gire a parte superior da impressora (1) e abra a tampa do compartimento de papel (2). Coloque o rolo de papel no compartimento de papel (3) e feche a tampa (4).

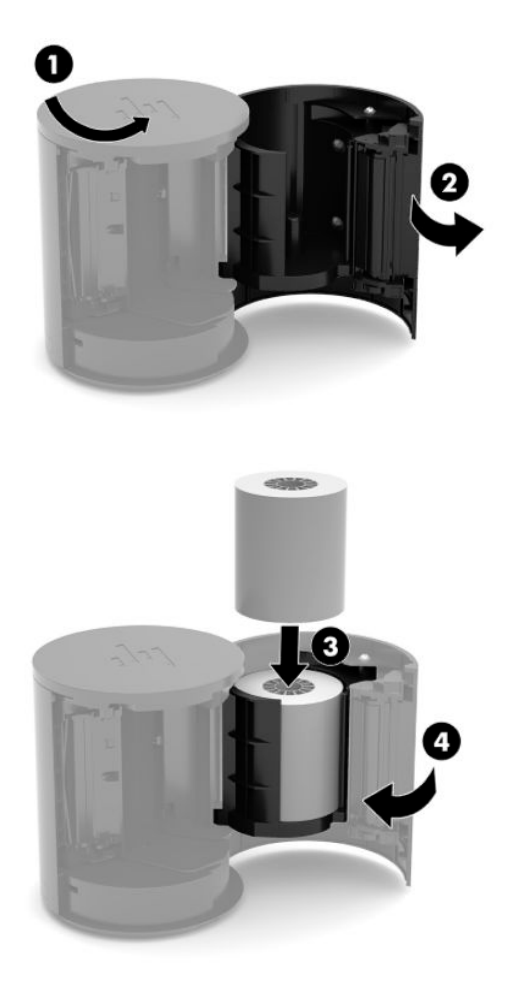

**5.** A luz (B) fica verde constante para indicar que a impressora está pronta para ser usada.

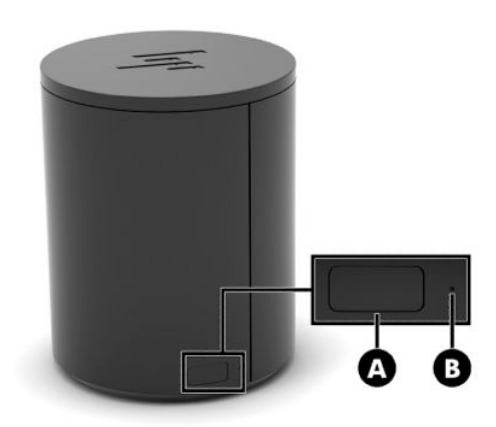

Para fazer um auto-teste e entrar no modo de configuração de botões:

- **1.** Desconecte o cabo USB Tipo C do conector da interface e de alimentação.
- **2.** Pressione e segure o botão de alimentação de papel (A).
- **3.** Enquanto segura o botão de alimentação de papel, reconecte o cabo USB Tipo C. A impressora imprime um exemplo de teste de caracteres e conclui o auto-teste. Para entrar no modo de configuração de botões, continue a segurar o botão de alimentação de papel.

# <span id="page-22-0"></span>**A Descarga eletrostática**

Uma descarga de eletricidade estática provocada por um dedo humano ou outro condutor pode danificar as placas do sistema ou outros dispositivos sensíveis à eletricidade estática. Esse tipo de dano pode reduzir a expectativa de vida útil do dispositivo.

## **Prevenção contra danos eletrostáticos**

Para impedir danos eletrostáticos observe as seguintes precauções:

- Evite contato manual, transportando e armazenando produtos em embalagens protegidas contra eletricidade estática.
- Mantenha as peças sensíveis à descarga eletrostática em suas embalagens, livres de eletricidade estática, até que cheguem às workstations.
- Coloque as peças em uma superfície aterrada antes de removê-las de suas embalagens.
- Evite tocar em pinos, conectores metálicos ou conjuntos de circuitos.
- Sempre mantenha o corpo apropriadamente aterrado ao tocar em um componente ou conjunto sensível à eletricidade estática.

## **Métodos de aterramento**

Existem vários métodos de aterramento. Utilize um ou mais dos seguintes métodos de aterramento quando manipular ou instalar peças sensíveis à descarga eletrostática:

- Utilize uma pulseira antiestática conectada por um fio aterrado a uma workstation ou chassi de computador aterrado. Pulseiras antiestática são tiras flexíveis com resistência mínima de 1 megohm (tolerância de +/- 10%) nos fios aterrados. Para proporcionar um aterramento adequado, utilize a pulseira em contato com a pele.
- Use calcanheiras, dedeiras ou biqueiras antiestáticas para operação em pé nas estações de trabalho. Utilize os equipamentos antiestáticos em ambos os pés ao ficar de pé sobre pisos condutores ou mantas dissipativas.
- Utilize ferramentas condutoras no serviço de campo.
- Utilize um kit portátil para serviços de campo com uma manta dobrável dissipativa de eletricidade estática.

Se você não possuir nenhum dos equipamentos sugeridos para o aterramento adequado, entre em contato com um representante, revendedor ou uma assistência técnica autorizada da HP.

**MOTA:** Para obter mais informações sobre eletricidade estática, entre em contato com um representante, revendedor ou uma assistência técnica autorizada da HP.

# <span id="page-23-0"></span>**B Orientações operacionais, cuidados de rotina e preparação para transporte**

## **Orientações operacionais e cuidados de rotina**

Siga as orientações abaixo para configurar corretamente e cuidar do computador:

- A HP recomenda uma folga de 17 mm ao redor das aberturas de ventilação do computador e do hub para garantir a dissipação de calor.
- Mantenha o computador longe de umidade excessiva, de luz solar direta e de frio ou calor extremo.
- Nunca opere o computador caso qualquer painel de acesso esteja removido.
- Não empilhe computadores uns sobre os outros ou os coloque muito próximos uns dos outros de maneira que fiquem sujeitos ao ar pré-aquecido ou recirculado dos outros.
- Se o computador estiver sendo operado em um gabinete separado, deve-se fornecer entradas e exaustão de ventilação nos gabinetes e as mesmas orientações operacionais listadas acima são aplicáveis.
- Mantenha líquidos longe do computador e do hub.
- Nunca cubra as aberturas de ventilação no computador ou no hub com qualquer tipo de material.
- Instale ou ative as funções de gerenciamento de energia do sistema operacional ou outro software, incluindo os estados Em espera.
- Desligue o computador antes de realizar qualquer um destes procedimentos:
	- Limpe a parte externa com um pano macio e úmido, conforme necessário. O uso de produtos de limpeza pode descolorir ou danificar o acabamento.
	- Ocasionalmente, limpe as aberturas de ventilação em todos os lados do computador. Fiapos, poeira e outros tipos de materiais podem bloquear as aberturas e limitar o fluxo de ar.

## **Manutenção da tela de toque**

Mantenha a tela e o sensor de toque limpos. O sensor de toque exige pouca manutenção. A HP recomenda limpar periodicamente a superfície de vidro do sensor de toque. Desligue o monitor antes de limpar. Tipicamente, uma solução contendo 50/50 de álcool isopropílico e água é o melhor agente para a limpeza do sensor de toque. É importante para evitar o uso de quaisquer produtos químicos cáusticos sobre o sensor de toque. Não use soluções que contenham vinagre.

Aplique o limpador com um pano macio e sem fiapos. Evite usar panos arenosos. Sempre umedeça o pano antes de limpar o sensor. Aplique o líquido de limpeza no pano, não no sensor, para que gotas não infiltremse para dentro do monitor ou manchem o painel.

**X** NOTA: Para obter mais informações sobre o cuidado e manutenção de seu sistema de varejo, consulte "Ponto de venda de sistemas de varejo – Cuidado e manutenção de rotina" disponível em [http://www.hp.com/](http://www.hp.com/support) [support](http://www.hp.com/support).

## <span id="page-24-0"></span>**Manutenção do MSR**

Para limpar o MSR (leitor de tarja magnética), passe um cartão de limpeza padrão pelo MSR várias vezes. É possível adquirir um cartão de limpeza padrão on-line. Você também pode colocar um pano fino sem óleo em volta de um cartão de crédito.

## **Manutenção do leitor de impressão digital**

Embora o leitor de impressão digital seja tolerante a resíduos, o seu desempenho é ideal quando mantido limpo. Para limpar o leitor de impressão digital, aplique a face adesiva de um pedaço de fita adesiva de celofane na janela e, em seguida, remova-a.

Para proteção contra risco de danos ao seu leitor de impressão digital:

- Não deite quaisquer líquidos diretamente na janela do leitor.
- Não use limpadores à base de álcool.
- Nunca mergulhe o leitor em líquidos.
- Nunca esfregue a janela com um material abrasivo, incluindo papel.
- Não cutuque o revestimento de janela com sua unha ou qualquer outro item, como uma caneta.

## **Limpeza do leitor de código de barras**

Superfícies exteriores e janelas de digitalização expostas a líquidos derramados, manchas ou resíduos requerem limpeza periódica para garantir o melhor desempenho durante a digitalização. Use um pano seco e macio para limpar o produto. Se o produto está muito sujo, limpe-o com um pano macio umedecido com uma solução de limpeza não agressiva diluída ou álcool etílico diluído.

**IMPORTANTE:** Não use agentes de limpeza abrasivos ou agressivos ou esfregões abrasivos para limpar janelas de digitalização ou plástico. Não borrife ou derrame líquidos diretamente na unidade.

## **Limpeza da impressora**

Devido à forma como a impressora fica colocada enquanto estiver em uso, papel e outros resíduos da lâmina podem se acumular. A HP recomenda manter a impressora em bom estado de funcionamento limpando periodicamente os resíduos da impressora.

Para limpar a impressora, abra a tampa, remova o rolo de papel e, em seguida, use uma lata de ar comprimido para remover os resíduos da placa inferior onde eles se acumularem.

## **Limpeza das portas de E/S**

O computador possui uma série de portas. Sujeira e detritos podem se acumular nessas portas, reduzindo a conectividade e o desempenho. Use um aspirador portátil para remover os detritos acumulados dentro e ao redor dessas portas.

## **Atualização de drivers e firmware**

A HP recomenda que você baixe e instale regularmente as atualizações de firmware e os drivers mais recentes para ajudar a melhorar o desempenho do sistema, solucionar problemas conhecidos e evitar substituição desnecessária de peças.

<span id="page-25-0"></span>Acesse<http://www.hp.com/support> para baixar e instalar os drivers mais recentes e atualizações para seu modelo específico de Retail Point of Sale.

## **Preparação para transporte**

Siga estas sugestões ao preparar o computador para transporte:

- **1.** Faça backup dos arquivos da unidade de disco rígido. Verifique se a mídia de backup não está exposta a impulsos elétricos ou magnéticos quando for armazenada ou transportada.
- **NOTA:** A unidade de disco rígido trava automaticamente quando a alimentação do computador é desligada.
- **2.** Remova e armazene toda mídia removível.
- **3.** Desligue o computador e os dispositivos externos.
- **4.** Desconecte o cabo de alimentação da tomada de CA e, em seguida, do computador.
- **5.** Desconecte os componentes do computador e dispositivos externos de suas fontes de alimentação e, em seguida, do computador.
- **6.** Embale os componentes do computador e dispositivos externos em suas caixas originais ou em embalagens semelhantes com material suficiente para protegê-los.

# <span id="page-26-0"></span>**C Acessibilidade**

## **Acessibilidade**

A HP trabalha para implantar a diversidade, inclusão e trabalho/vida pessoal na malha de nossa empresa, para que isso seja refletido em tudo o que fazemos. Eis alguns exemplos de como estamos colocando as diferenças para trabalhar para criar um ambiente inclusivo, focado em conectar pessoas ao poder da tecnologia no mundo todo.

## **Encontre as ferramentas de tecnologia de que você precisa**

A tecnologia pode liberar seu potencial humano. A tecnologia assistiva remove barreiras e ajuda a criar independência em casa, no trabalho e na vida em comunidade. A tecnologia assistiva ajuda a aumentar, manter e melhorar as capacidades funcionais de eletrônicos e tecnologia da informação. Para obter mais informações, consulte [Encontre a melhor tecnologia assistiva na página 22.](#page-27-0)

### **Nosso compromisso**

A HP tem o compromisso de oferecer produtos e serviços acessíveis a pessoas com deficiência. Este compromisso dá suporte aos objetivos de diversidade da nossa empresa e nos ajuda a garantir que vantagens da tecnologia estejam disponíveis a todos.

Nosso objetivo de acessibilidade é projetar, produzir e comercializar produtos e serviços que possam ser efetivamente utilizados por todos, inclusive por pessoas com deficiência, seja de modo independente ou com os dispositivos assistivos apropriados.

Para atingir nosso objetivo, esta Política de Acessibilidade estabelece sete objetivos principais para orientar nossas ações como uma empresa. Todos os gerentes e funcionários da HP devem apoiar esses objetivos e sua implementação de acordo com suas funções e responsabilidades:

- Aumentar o nível de conscientização sobre questões de acessibilidade dentro da nossa empresa e fornecer aos nossos funcionários o treinamento que eles precisam para projetar, produzir, comercializar e oferecer produtos e serviços acessíveis.
- Desenvolver diretrizes de acessibilidade para produtos e serviços e responsabilizar os grupos de desenvolvimento de produtos pela implementação dessas diretrizes, de forma competitiva, técnica e economicamente viável.
- Envolver pessoas com deficiência no desenvolvimento de diretrizes de acessibilidade, e na concepção e no teste de produtos e serviços.
- Documentar recursos de acessibilidade e disponibilizar informações sobre nossos produtos e serviços de forma acessível.
- Estabelecer relações com os principais fornecedores de soluções e de tecnologia assistiva.
- Apoiar a pesquisa e o desenvolvimento interno e externo que irão melhorar a tecnologia assistiva relevante para nossos produtos e serviços.
- Apoiar e contribuir com os padrões e diretrizes do setor para a acessibilidade.

## <span id="page-27-0"></span>**International Association of Accessibility Professionals (IAAP) (Associação Internacional de Profissionais de Acessibilidade)**

A IAAP é uma associação sem fins lucrativos focada no avanço da profissão de acessibilidade através de redes, educação e certificação. O objetivo é ajudar os profissionais de acessibilidade a desenvolver e avançar nas suas carreiras e a capacitar melhor as organizações para integrar a acessibilidade em seus produtos e infraestrutura.

A HP é um membro fundador e nos juntamos a outras organizações para avançar no campo da acessibilidade. Este compromisso apoia o objetivo de acessibilidade da nossa empresa de projetar, produzir e comercializar produtos e serviços que possam ser efetivamente utilizados por pessoas com deficiência.

A IAAP tornará a nosso grupo forte, conectando globalmente pessoas, estudantes e organizações para aprender uns com os outros. Se você estiver interessado em aprender mais, acesse <http://www.accessibilityassociation.org> para participar da Comunidade on-line, inscrever-se para receber boletins informativos e saber mais sobre as opções de adesão.

## **Encontre a melhor tecnologia assistiva**

Todos, incluindo pessoas com deficiência ou limitações relacionadas com a idade, devem poder se comunicar, se expressar e se conectarem com o mundo usando a tecnologia. A HP está empenhada em aumentar a consciência de acessibilidade na HP e com nossos clientes e parceiros. Quer se trate de fontes grandes para facilitar a leitura, de reconhecimento de voz para fornecer descanso para suas mãos ou qualquer outra tecnologia assistiva para ajudar com a sua situação específica - uma variedade de tecnologias assistivas tornam os produtos HP mais fáceis de usar. Como escolher?

### **Avaliando as suas necessidades**

A tecnologia pode desencadear o seu potencial. A tecnologia assistiva remove barreiras e ajuda a criar independência em casa, no trabalho e na vida em comunidade. A tecnologia assistiva (AT) ajuda a aumentar, manter e melhorar as capacidades funcionais de eletrônicos e tecnologia da informação.

Você pode escolher entre muitos produtos de TA. Sua avaliação de TA deve permitir avaliar vários produtos, responder suas perguntas e facilitar a seleção da melhor solução para a sua situação. Você verá que os profissionais qualificados para fazer avaliações de TA provêm de vários campos, incluindo aqueles licenciados ou certificados em fisioterapia, terapia ocupacional, patologia da fala/linguagem e outras áreas de especialização. Outros, embora não certificados ou licenciados, também podem fornecer informações de avaliação. Você precisa perguntar sobre a experiência, conhecimento e taxas de cada caso para determinar se são apropriados para suas necessidades.

### **Acessibilidade para produtos HP**

Os links a seguir fornecem informações sobre recursos de acessibilidade e tecnologia assistiva, se aplicável, incluídos em diversos produtos HP. Esses recursos irão ajudá-lo a selecionar os recursos de tecnologia assistiva específicos e os produtos mais apropriados para a sua situação.

- [HP Elite x3–Opções de acessibilidade \(Windows 10 Mobile\)](http://support.hp.com/us-en/document/c05227029)
- [PCs HP Opções de Acessibilidade do Windows 7](http://support.hp.com/us-en/document/c03543992)
- [PCs HP Opções de Acessibilidade do Windows 8](http://support.hp.com/us-en/document/c03672465)
- [PCs HP Opções de Acessibilidade do Windows 10](http://support.hp.com/us-en/document/c04763942)
- [Tablets HP Slate 7 Capacitando Recursos de Acessibilidade em seu Tablet HP \(Android 4.1/Jelly Bean\)](http://support.hp.com/us-en/document/c03678316)
- [PCs HP SlateBook–Capacitando Recursos de Acessibilidade \(Android 4.3, 4.2/Jelly Bean\)](http://support.hp.com/us-en/document/c03790408)
- <span id="page-28-0"></span>● [PCs HP Chromebook – Capacitando recursos de acessibilidade no seu HP Chromebook ou Chromebox](http://support.hp.com/us-en/document/c03664517) [\(Chrome OS\)](http://support.hp.com/us-en/document/c03664517)
- [Acessórios HP–periféricos para produtos HP](http://store.hp.com/us/en/ContentView?eSpotName=Accessories&storeId=10151&langId=-1&catalogId=10051)

Se você precisar de suporte adicional com os recursos de acessibilidade em seu produto HP, consulte [Fale com](#page-32-0) [o suporte na página 27](#page-32-0).

Links adicionais para parceiros externos e fornecedores que podem fornecer assistência adicional:

- Informações de acessibilidade da Microsoft (Windows 7, Windows 8, Windows 10, Microsoft Office)
- [Informações de acessibilidade dos produtos Google \(Android, Chrome, Google Apps\)](http://www.google.com/accessibility/products)
- Tecnologias assistivas classificadas por tipo de deficiência
- Tecnologias assistivas classificadas por tipo de produto
- [Fornecedores de tecnologia assistiva com descrição do produto](http://www8.hp.com/us/en/hp-information/accessibility-aging/at-product-descriptions.html)
- [Assistive Technology Industry Association \(ATIA\) \(Associação do Setor de Tecnologia Assistiva\)](http://www.atia.org/)

# **Normas e legislações**

### **Normas**

A seção 508 das normas da Federal Acquisition Regulation (FAR) (Regulamentação Federal de Aquisição) foi criada pelo Conselho de Acessibilidade dos EUA para abordar o acesso a tecnologias de comunicação e informação (ICT) para pessoas com deficiências físicas, sensoriais ou cognitivas. Os padrões contêm critérios técnicos específicos para vários tipos de tecnologias, bem como requisitos baseados em desempenho que se concentram nas capacidades funcionais dos produtos cobertos. Os critérios específicos cobrem aplicativos de software e sistemas operacionais, informações e aplicativos baseados na web, computadores, produtos de telecomunicações, vídeos e multimídia e produtos fechados autônomos.

### **Diretriz 376 – EN 301 549**

A norma EN 301 549 foi criada pela União Europeia dentro da Diretriz 376 como base para um conjunto de ferramentas on-line para aquisição pública de produtos de ICT. A norma especifica os requisitos de acessibilidade funcional aplicáveis aos produtos e serviços de ICT, juntamente com uma descrição dos procedimentos de teste e metodologia de avaliação para cada requisito de acessibilidade.

### **Web Content Accessibility Guidelines (WCAG) (Diretrizes de Acessibilidade para Conteúdo da Web)**

As Diretrizes de Acessibilidade para Conteúdo da Web (WCAG) da W3C's Web Accessibility Initiative (WAI) (Iniciativa de acessibilidade na web da W3C) ajudam os web designers e desenvolvedores a criar sites que melhor atendam às necessidades de pessoas com deficiência ou limitações relacionadas à idade. WCAG desenvolve a acessibilidade em toda a gama de conteúdo da web (texto, imagens, áudio e vídeo) e aplicações web. WCAG pode ser testada com precisão, é fácil de entender e usar, e permite aos desenvolvedores web ter flexibilidade para a inovação. WCAG 2.0 também foi aprovada como [ISO/IEC 40500:2012.](http://www.iso.org/iso/iso_catalogue/catalogue_tc/catalogue_detail.htm?csnumber=58625/)

A WCAG trata especificamente das barreiras de acesso à internet, experimentadas por pessoas com deficiências visuais, auditivas, físicas, cognitivas e neurológicas, e por usuários mais antigos com necessidades de acessibilidade. WCAG 2.0 fornece as características de conteúdo acessível:

- **Perceptível** > (por exemplo, abordando alternativas de texto para imagens, legendas para áudio, adaptabilidade de apresentação e contraste de cores)
- **Operável** (através do acesso ao teclado, contraste de cores, tempo de entrada, prevenção de convulsões e navegabilidade)
- <span id="page-29-0"></span>● **Compreensível** (abordando a legibilidade, a previsibilidade e a assistência de entrada)
- **Robusto** (por exemplo, abordando a compatibilidade com tecnologias assistivas)

## **Legislações e regulamentações**

A acessibilidade da TI e da informação tornou-se uma área de crescente importância legislativa. Esta seção fornece links para informações sobre legislação, regulamentos e padrões fundamentais.

- **[Estados Unidos](http://www8.hp.com/us/en/hp-information/accessibility-aging/legislation-regulation.html#united-states)**
- **[Canadá](http://www8.hp.com/us/en/hp-information/accessibility-aging/legislation-regulation.html#canada)**
- **[Europa](http://www8.hp.com/us/en/hp-information/accessibility-aging/legislation-regulation.html#europe)**
- **[Reino Unido](http://www8.hp.com/us/en/hp-information/accessibility-aging/legislation-regulation.html#united-kingdom)**
- **[Austrália](http://www8.hp.com/us/en/hp-information/accessibility-aging/legislation-regulation.html#australia)**
- [Em todo o mundo](http://www8.hp.com/us/en/hp-information/accessibility-aging/legislation-regulation.html#worldwide)

### **Estados Unidos**

A seção 508 da Lei de Reabilitação especifica que as agências devem identificar quais padrões se aplicam à aquisição de ICT, realizar pesquisas de mercado para determinar a disponibilidade de produtos e serviços acessíveis e documentar os resultados de sua pesquisa de mercado. Os seguintes recursos fornecem assistência para atender aos requisitos da Seção 508:

- [www.section508.gov](https://www.section508.gov/)
- **[Buy Accessible](https://buyaccessible.gov)**

Atualmente, o Conselho de Acessibilidade dos EUA está atualizando as normas da Seção 508. Este esforço abordará novas tecnologias e outras áreas em que os padrões precisam ser modificados. Para obter mais informações, consulte a [Atualização da Seção 508.](http://www.access-board.gov/guidelines-and-standards/communications-and-it/about-the-ict-refresh)

A seção 255 da Lei de Telecomunicações exige que produtos e serviços de telecomunicações sejam acessíveis para pessoas com deficiência. As regras da FCC abrangem todos os equipamentos de rede telefônica de hardware e software e equipamentos de telecomunicações utilizados em casa ou no escritório. Tais equipamentos incluem telefones, aparelhos sem fio, aparelhos de fax, secretárias eletrônicas e pagers. As regras da FCC também cobrem serviços de telecomunicações básicos e especiais, incluindo chamadas telefônicas regulares, chamadas em espera, discagem rápida, encaminhamento de chamadas, assistência de ramal fornecida pelo computador, monitoramento de chamadas, identificação de chamada, rastreamento de chamadas e repetição de discagem, além de correio de voz e sistemas interativos de atendimento por voz interativo que fornecem menus de opções a quem liga. Para obter mais informações, acesse [Informações da](http://www.fcc.gov/guides/telecommunications-access-people-disabilities)  [Seção 255 da Comissão Federal de Comunicação](http://www.fcc.gov/guides/telecommunications-access-people-disabilities).

### **21st Century Communications and Video Accessibility Act (CVAA) (Lei para Comunicação e Acessibilidade no Século XXI)**

A CVAA atualiza a lei de comunicação federal para aumentar o acesso das pessoas com deficiência às comunicações modernas, atualizando leis de acessibilidade promulgadas nos anos 80 e 90 para incluir novas inovações digitais, de banda larga e móveis. Os regulamentos são aplicados pela FCC e documentados como 47 CFR Parte 14 e Parte 79.

● [Guia FCC sobre a CVAA](https://www.fcc.gov/consumers/guides/21st-century-communications-and-video-accessibility-act-cvaa)

Outras legislações e iniciativas dos Estados Unidos

● [Americans with Disabilities Act \(ADA\), Telecommunications Act, Rehabilitation Act \(Lei para Americanos](http://www.ada.gov/cguide.htm)  com Deficiências, Lei das Telecomunicações, Lei de Reabilitação) e outras

### <span id="page-30-0"></span>**Canadá**

A Lei de Acessibilidade para cidadãos de Ontário com deficiências foi estabelecida para desenvolver e implementar padrões de acessibilidade para tornar acessíveis os bens, serviços e instalações para cidadãos de Ontário com deficiência e para proporcionar envolvimento de pessoas com deficiência no desenvolvimento de padrões de acessibilidade. O primeiro padrão da AODA é o padrão de atendimento ao cliente; no entanto, padrões para transporte, emprego e informação e comunicação também estão sendo desenvolvidos. A AODA aplica-se ao Governo de Ontário, à Assembleia Legislativa, a todas as organizações do setor público designadas e a qualquer outra pessoa ou organização que forneça bens, serviços ou instalações ao público ou a terceiros e que tenha pelo menos um funcionário em Ontário; e as medidas de acessibilidade devem ser implementadas até o dia 1º de janeiro de 2025. Para obter mais informações, consulte [Lei de Acessibilidade](http://www8.hp.com/ca/en/hp-information/accessibility-aging/canadaaoda.html)  para cidadãos de Ontário com Deficiência (AODA).

#### **Europa**

Diretriz EU 376 ETSI Relatório Técnico ETSI DTR 102 612: "Fatores Humanos (HF); Requisitos europeus de acessibilidade para contratos públicos de produtos e serviços no domínio das ICT (Comissão Europeia da Diretriz M 376, Fase 1)" foi lançada.

Histórico: As três organizações europeias de padronização criaram duas equipes de projetos paralelas para realizar o trabalho especificado na Comissão Europeia da "Diretriz 376 para CEN, CENELEC e ETSI, em Apoio aos Requisitos de Acessibilidade para Compras Públicas de Produtos e Serviços no Domínio ICT".

A Força Tarefa 333 de Especialistas em Fatores Humanos ETSI TC desenvolveu o ETSI DTR 102 612. Mais detalhes sobre o trabalho realizado pela STF333 (por exemplo, os termos de referência, especificação das tarefas detalhadas de trabalho, planejamento de duração do trabalho, rascunhos anteriores, lista de comentários recebidos e meios de entrar em contato com a força tarefa) podem ser encontrados em [Força](https://portal.etsi.org/home.aspx) [tarefa especial 333.](https://portal.etsi.org/home.aspx)

As partes relativas à avaliação de testes adequados e sistemas de conformidade foram realizadas por um projeto paralelo, detalhado em CEN BT/WG185/PT. Para mais informações, acesse o site da equipe do projeto CEN. Os dois projetos estão intimamente coordenados.

- [Equipe de projeto CEN](http://www.econformance.eu)
- [Diretriz da EC para acessibilidade eletrônica \(PDF 46KB\)](http://www8.hp.com/us/en/pdf/legislation_eu_mandate_tcm_245_1213903.pdf)

### **Reino Unido**

A Lei de Discriminação por Deficiência de 1995 (DDA) foi promulgada para garantir que os sites sejam acessíveis a usuários cegos e com deficiência no Reino Unido.

[Políticas W3C do Reino Unido](http://www.w3.org/WAI/Policy/#UK/)

### **Austrália**

O governo australiano anunciou o seu plano de implementar as [Diretrizes 2.0 de Acessibilidade do Conteúdo](http://www.w3.org/TR/WCAG20/)  [da Web](http://www.w3.org/TR/WCAG20/).

Todos os sites do governo australiano exigirão o cumprimento do Nível A até 2012 e o Double A até 2015. O novo padrão substitui o WCAG 1.0, que foi introduzido como um requisito obrigatório para as agências em 2000.

### **Em todo o mundo**

- [Grupo de Trabalho JTC1 Especial sobre Acessibilidade \(SWG-A\)](http://www.jtc1access.org/)
- [G3ict: Iniciativa global para ICT inclusiva](http://g3ict.com/)
- <span id="page-31-0"></span>[Legislações de acessibilidade italiana](http://www.pubbliaccesso.gov.it/english/index.htm)
- [Iniciativa de Acessibilidade da Web W3C \(WAI\)](http://www.w3.org/WAI/Policy/)

## **Links e recursos de acessibilidade úteis**

As sequintes organizações podem ser bons recursos para informações sobre deficiências e limitações relacionadas à idade.

**X** NOTA: Esta não é uma lista completa. Essas organizações são fornecidas apenas para fins informativos. A HP não assume qualquer responsabilidade por informações ou contatos que você possa encontrar na Internet. A menção nesta página não implica endosso pela HP.

## **Organizações**

- American Association of People with Disabilities (AAPD) (Associação Americana para Pessoas com Deficiência)
- The Association of Assistive Technology Act Programs (ATAP) (Associação de Programas de Lei de Tecnologia Assistiva)
- Hearing Loss Association of America (HLAA) (Associação de Perda Auditiva da América)
- Information Technology Technical Assistance and Training Center (ITTATC) (Centro de Assistência Técnica e Formação em Tecnologia da Informação)
- **Lighthouse International**
- National Association of the Deaf (Associação Nacional de Surdos)
- National Federation of the Blind (Federação Nacional de Cegos)
- Rehabilitation Engineering & Assistive Technology Society of North America (RESNA) (Engenharia de Reabilitação e Sociedade de Tecnologia Assistiva da América do Norte)
- Telecommunications for the Deaf and Hard of Hearing, Inc. (TDI) (Telecomunicações para surdos e pessoas com dificuldade de audição)
- Iniciativa de Acessibilidade da Web W3C (WAI)

### **Instituições educacionais**

- Universidade Estadual da Califórnia, Northridge, Centro de Deficiências (CSUN)
- Universidade de Wisconsin Madison, Trace Center
- Programa de adaptações computacionais Universidade de Minnesota

### **Outros recursos de deficiência**

- Programa de Assistência Técnica ADA (Lei para Americanos com Deficiências)
- Rede de negócios e de deficiência
- **EnableMart**
- Fórum europeu sobre deficiência
- Rede de acomodação no mercado de trabalho
- **Microsoft Enable**
- Departamento de Justiça dos EUA Guia de leis de direitos dos deficientes

## <span id="page-32-0"></span>**Links da HP**

[Nosso formulário da web de contato](https://h41268.www4.hp.com/live/index.aspx?qid=11387)

[Guia de segurança e conforto HP](http://www8.hp.com/us/en/hp-information/ergo/index.html)

[Vendas ao setor público HP](https://government.hp.com/)

## **Fale com o suporte**

**NOTA:** Suporte em inglês apenas.

- · Clientes surdos ou com dificuldade de audição que tenham dúvida sobre suporte técnico ou acessibilidade de produtos da HP:
	- Use TRS/VRS/WebCapTel para ligar para (877) 656-7058 de segunda à sexta-feira, das 06h às 21h, Horário das montanhas.
- Clientes com outras deficiências ou limitações relacionadas à idade que tenham dúvidas sobre suporte técnico ou acessibilidade de produtos HP, escolha uma das seguintes opções:
	- Ligue para (888) 259-5707 de segunda à sexta-feira, das 06h às 21h, Horário das montanhas.
	- Preencha o formulário de contato para pessoas com deficiência ou limitações relacionadas à idade.

# <span id="page-33-0"></span>**Índice**

### **A**

acessibilidade [21](#page-26-0) ajuste da inclinação [7](#page-12-0) avaliação de necessidades de acessibilidade [22](#page-27-0)

### **B**

botão liga/desliga [6](#page-11-0)

### **C**

componentes do computador painel frontal [2](#page-7-0) parte posterior [2](#page-7-0) componentes do hub [3](#page-8-0) conexão da alimentação ao computador [5](#page-10-0) conexão da alimentação ao hub [5](#page-10-0) conexão do hub ao computador [6](#page-11-0)

### **D**

descarga eletrostática, prevenção contra danos [17](#page-22-0) drivers e firmware, atualização [19](#page-24-0)

## **I**

impressora [14](#page-19-0) conexão e uso [14](#page-19-0) limpeza [19](#page-24-0) International Association of Accessibility Professionals (Associação Internacional de Profissionais de Acessibilidade) [22](#page-27-0)

### **L**

leitor de código de barras componentes [9](#page-14-0) conexão e uso [10](#page-15-0) limpeza [19](#page-24-0) leitor de impressão digital componentes [12](#page-17-0) conexão [13](#page-18-0) manutenção [19](#page-24-0)

Leitor iButton componentes [11](#page-16-0) conexão [11](#page-16-0)

### **M**

manutenção da tela de toque [18](#page-23-0) Manutenção do MSR [19](#page-24-0) montagem do hub em parede [4](#page-9-0)

### **N**

normas e legislações, acessibilidade [23](#page-28-0) número de série computador [7](#page-12-0) hub [8](#page-13-0)

**O**

orientações operacionais [18](#page-23-0)

### **P**

periféricos [9](#page-14-0) Política de tecnologia assistiva da HP [21](#page-26-0) portas, limpeza [19](#page-24-0) portas seriais do hub [4](#page-9-0) preparação para transporte [20](#page-25-0)

### **R**

recursos [1](#page-6-0) recursos, acessibilidade [26](#page-31-0)

### **S**

Seção 508 das normas de acessibilidade [23](#page-28-0), [24](#page-29-0) suporte ao cliente, acessibilidade [27](#page-32-0) suporte técnico [8](#page-13-0)

## **T**

TA (tecnologia assistiva) encontre [22](#page-27-0) objetivo [21](#page-26-0) tecnologia assistiva (TA) encontre [22](#page-27-0) objetivo [21](#page-26-0)